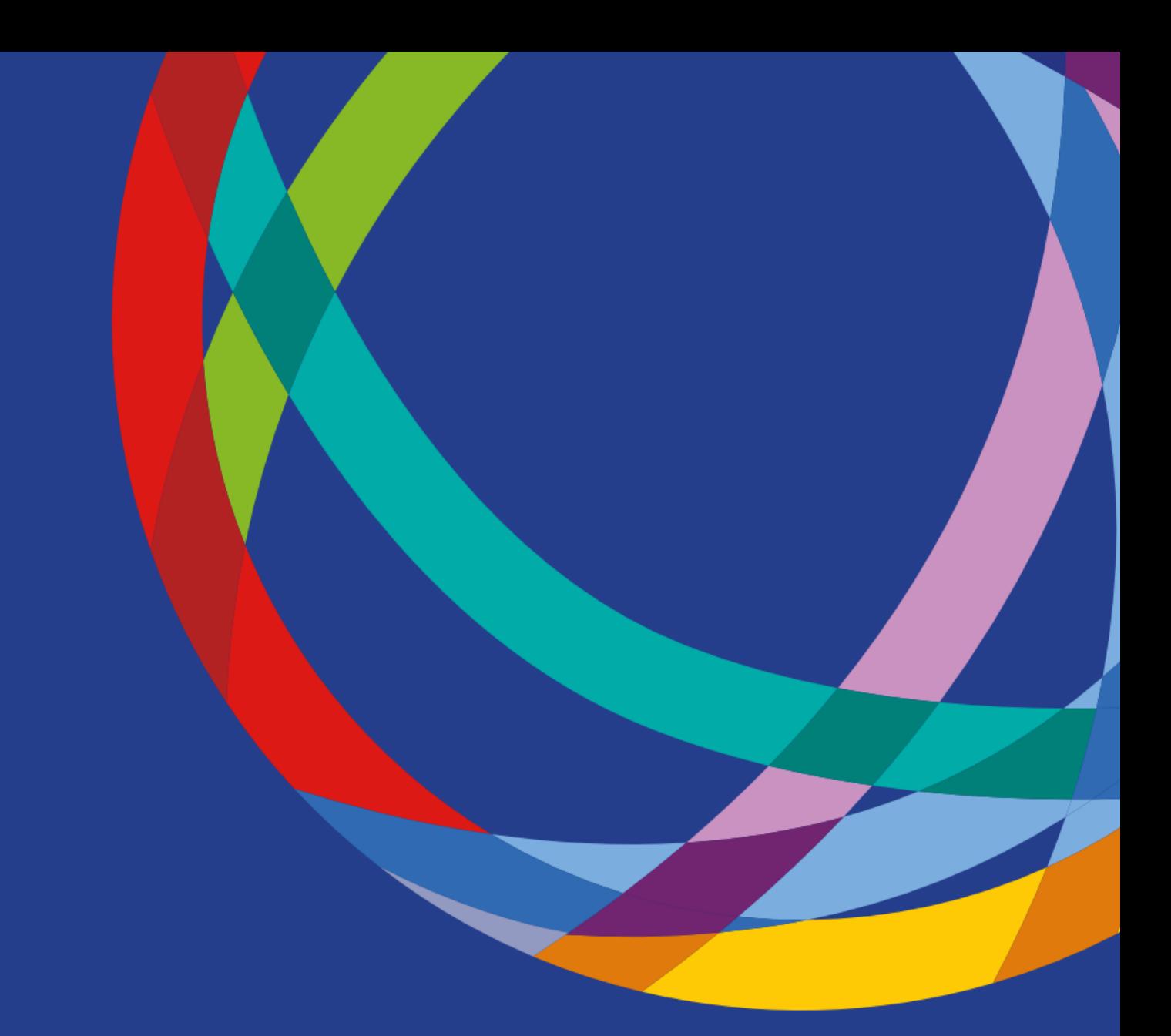

# Accessing Funds Online

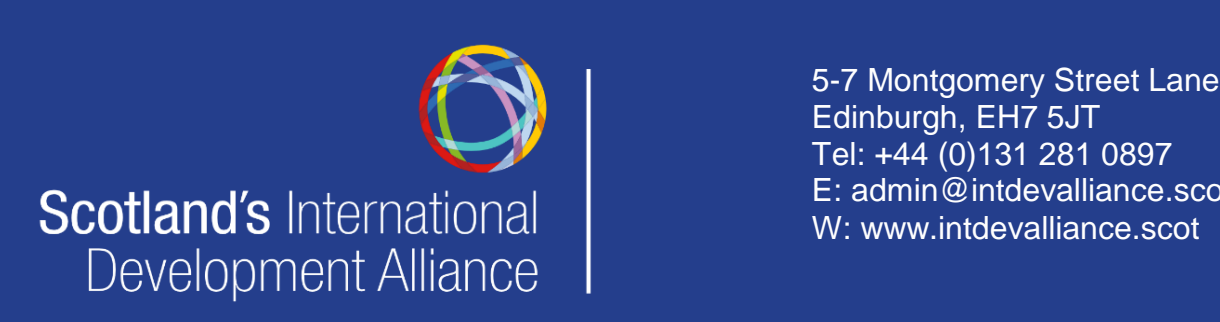

Edinburgh, EH7 5JT Tel: +44 (0)131 281 0897 E: admin@intdevalliance.scot W: www.intdevalliance.scot

# About Funds Online

Funds Online is an extensive online database compiling over 8,000 sources of funding (amounting to over £8 billion) from grant-making charities, companies and statutory providers.

The database is run by the not-for-profit organisation, the [Directory](https://www.dsc.org.uk/) for Social Change.

Scotland's International Development Alliance is a multi-license holder, and as a member you can make a request to access the site free of charge.

## How to use Funds Online

#### Make an appointment:

To make an appointment to access the Funds Online database, please contact the Alliance by emailing [admin@intdevalliance.scot.](mailto:admin@intdevalliance.scot)

You will need to agree a mutually-convenient time period to access the site, and our ability to offer you access is dependent on demand from other members.

Please give at least a week's notice.

#### T&Cs

- Any current Alliance member can use the Funds Online database, but they must make a booking in advance.
- Once access has been agreed, you will be issued with temporary login details in order to access the database and conduct funding searches.
- $\bullet$  Login details must not be distributed.
- The Alliance will keep a log of who has used the directory for monitoring purposes.

#### Search the database

The database allows you to search for funding using set eligibility criteria, such as location, size or type of project.

We would suggest narrowing down your search criteria by doing some or all of the following:

1. Select the drop down menu 'who is being funded' and select your preferred option e.g. organisation or individual etc. (see image below)

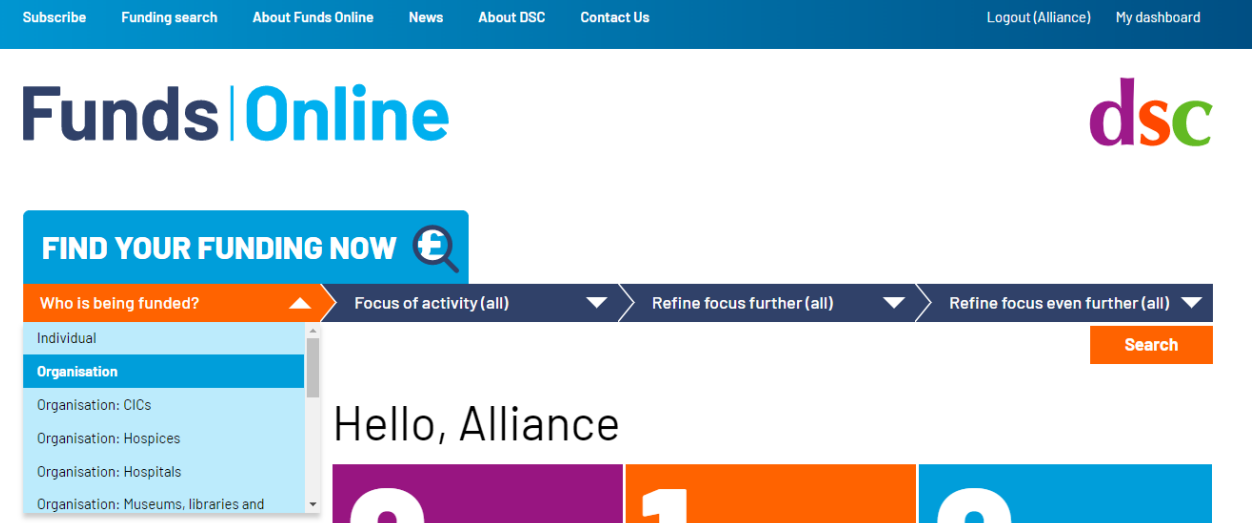

- 2. You can either click 'search' to display all results (which can then be filtered down further using the 'Refine results' sidebar menu on the left), or you can add additional levels to your search, for example using the drop down menu 'focus of activity' which includes 'work outside the UK' as an option
- 3. You can add in further optional levels to your search criteria, using the 'refine focus further' drop down menus, then click search to display the results
- 4. Refine your results further using the various options in the sidebar menu on the left e.g. type of funding, location, etc. (see image below).

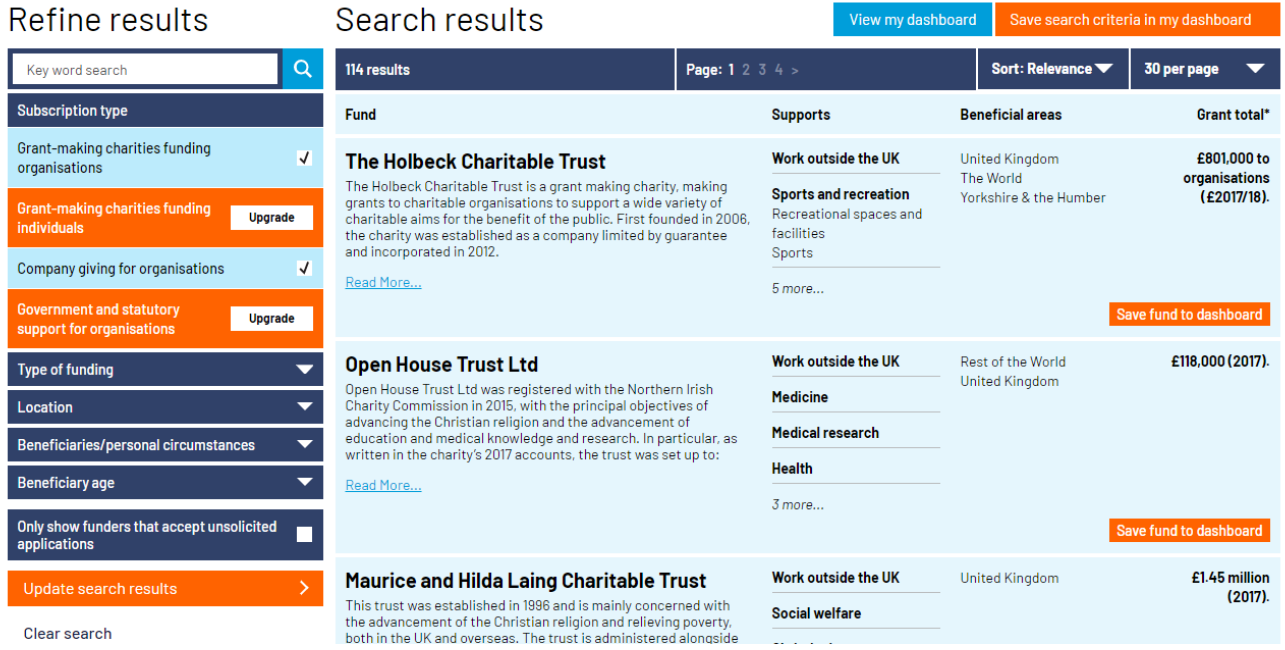

5. Click on the various funding results to expand them and find out about the opportunity (see example image below)

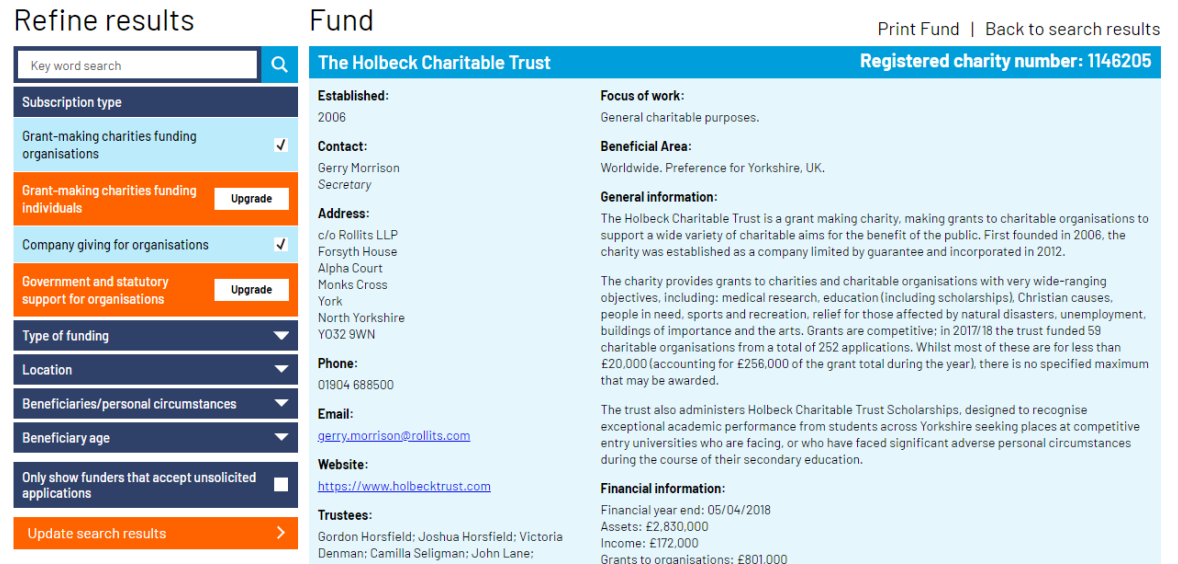

- 6. You can 'save the fund to dashboard' to compile the opportunities you are interested in
- 7. To save the full details of your chosen opportunity, we suggest clicking 'print fund' on the top right hand-side of the screen and then selecting the option 'Save As'.

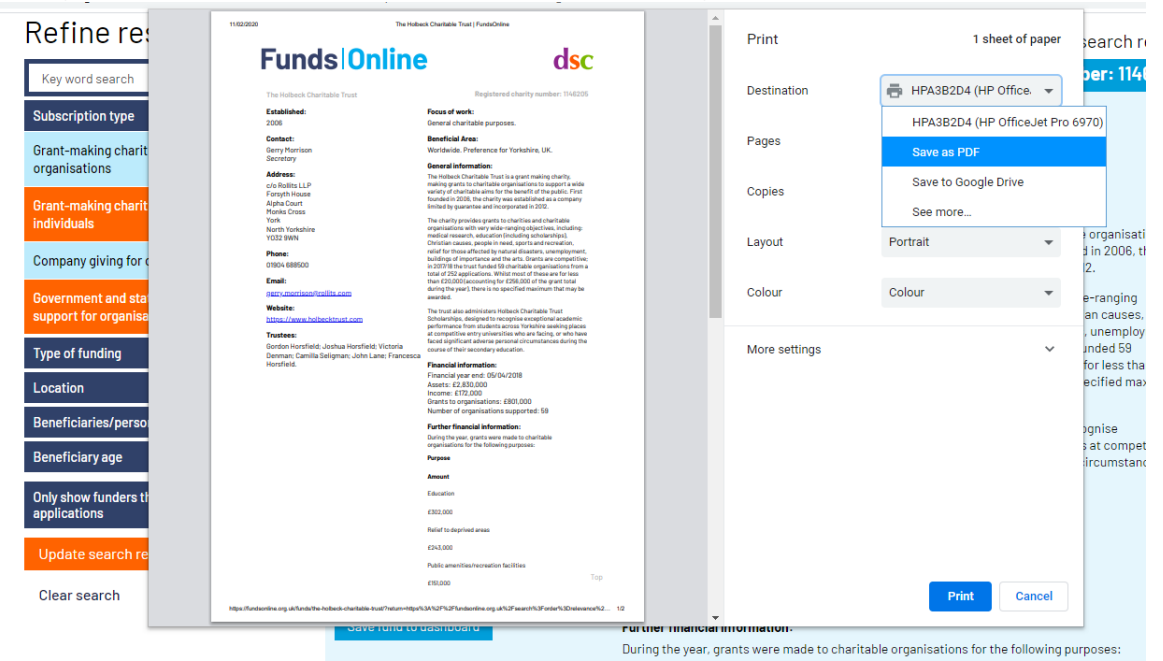

8. You could save the PDF files to a memory stick, hard drive, cloud-based storage system, or email them to yourself as attachments.

## Top tips

 $\checkmark$  Be flexible with your search criteria, play around with some options to ensure you don't miss out on any opportunities e.g. you might not always want to search for 'work outside of the UK', or if you are looking for project funding in Kenya you might want to widen the search and use the location criteria 'East Africa' or 'Sub-Saharan Africa'

 $\checkmark$  Remember to supplement the information you find on the Funds Online database with your own internet research. If the information provided is limited for a given opportunity (for example, if there is no website given) then you might look to the OSCR or Charity Commission database, to see if you can find any annual accounts with records of giving. You can also follow up with the contact details provided to request more information.

## Further information

#### About Funds Online

- Funds [Online](https://fundsonline.org.uk/frequently-asked-questions/) FAQs
- DSC's Funds Online video playlist on [Youtube](https://www.youtube.com/watch?v=VTPuxiPUH4o&list=PLyOQhqZOSltIYvNc9t0MuJCjh7d3XJAvg)
- The Bond small NGOs working group held a [webinar](https://youtu.be/FDvnnonBxCE) with Bill Bruty and it features the Funds Online platform at minute 32.

#### Fundraising support at the Alliance

The Alliance offers a number of additional funding services you might be interested in:

- $\checkmark$  Sign up to receive email alerts from our funding [updates](https://www.intdevalliance.scot/member-services/fundraising-updates) page
- $\checkmark$  Our training programme frequently covers different aspects of fundraising, [browse](https://www.intdevalliance.scot/events/) our [upcoming](https://www.intdevalliance.scot/events/) and previous event materials
- $\checkmark$  Our resources page contains materials about all aspects of fundraising, including an [introduction](https://www.intdevalliance.scot/resources/fundraising-introduction) to fundraising and our [handy](file:///C:/Users/CatherineGarner/Scotland) hints for crowdfunding, corporate support, inkind/pro-bono and individual donors
- $\checkmark$  The funding [working](https://www.intdevalliance.scot/member-services/working-groups/funding-working-group) group meets quarterly to discuss members' experience of fundraising through Foundations, membership, corporate, crowdfunding and a variety of means
- $\checkmark$  The Alliance offers light-touch review of applications to the Scottish Government international development small grants, please email [admin@intdevalliance.scot](mailto:admin@intdevalliance.scot) for more information
- $\checkmark$  The [consultants](https://www.intdevalliance.scot/get-involved/consultants-director) directory has a number of fundraising consultants within it

For further information or if you have any questions please contact the Alliance team by emailing [admin@intdevalliance.scot.](mailto:admin@intdevalliance.scot)